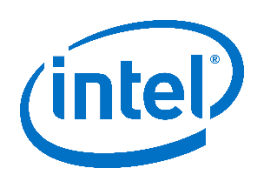

# **Intel® Firmware Engine**

Intel® Firmware Engine Application Release 4.0.1 Apr 11, 2018

# **DISCLAIMER**

This release note as well as the software described in it is furnished under license and may only be used or copied in accordance with the terms of the license. The information in this manual is furnished for informational use only, is subject to change without notice, and should not be construed as a commitment by Intel Corporation. Intel Corporation assumes no responsibility or liability for any errors or inaccuracies that may appear in this document or any software that may be provided in association with this document. Except as permitted by such license, no part of this document may be reproduced, stored in a retrieval system, or transmitted in any form or by any means without the express written consent of Intel Corporation.

# **INDEX**

- 1. FILE LIST
- 2. INSTALL INSTRUCTIONS
- 3. NEW FEATURES AND CHANGES
- 4. PLATFORM DEPENDENT
- 5. KNOWN LIMITATIONS

# **FILE LIST**

#### "Release\_Note\_R4.0.1.pdf"

This File. Release note for the Intel® Firmware Engine 4.0.1 application install package.

"IntelFirmwareEngineSetup\_4\_0\_1.exe"

User Interface Installer Package including support for the MinnowBoard Turbot B21 Platform.

# "IntelFirmwareEngineSetup\_4\_0\_1.bin"

User Interface Installer Package including support for the MinnowBoard Turbot B21 Platform (Linux\*).

"Quick Start Guide R4.0.1.pdf"

(Directories: ./English, ./French, ./German, ./Simplified Chinese, ./Traditional Chinese)

-- Quick start guide for the User Interface Application

# **INSTALL INSTRUCTIONS**

Previous versions of Intel® Firmware Engine (prior to 4.0.1) must be uninstalled prior to installing this release.

#### *Windows\**

1. Under 'Control Panel', use the 'Uninstall a program' menu to uninstall any previous versions of Intel® Firmware Engine. Please backup any prior work prior to performing the uninstall operation.

2. Follow the Quick Start Guide for system requirements prior to installing the latest version. Execute the "IntelFirmwareEngineSetup\_4\_0\_1.exe" file and follow the click through menus.

# *Linux\**

- 1. To uninstall:
	- a. Open a command Terminal in the directory to the directory where the Intel® Firmware Engine was  $initialled (typically /opt/Intel/Intel (R) Firmware Engine/4.0.1.xxxxxx)$

#### pg. 1

- b. Execute the command "Change Intel(R) Firmware Engine Installation" from a command Terminal, type: 'sudo ./Change\ Intel\(R\)\ Firmware\ Engine\ Installation'
- c. Follow the uninstall instructions and keep any prior work desired.
- 2. To install:
	- a. Follow the Quick start guide for system requirements.
	- b. Open a command Terminal in the directory where the downloaded program file  $(. \text{bin})$  is located.
	- c. Change the .bin file properties to include 'execute' using the 'chmod  $+x'$  command.
	- d. Type 'sudo ./IntelFirmwareEngineSetup 4 0 1.bin' on the command line.
	- e. Follow the installer click-through menus to complete installation.

# **NEW FEATURES AND CHANGES**

- 1. Fix CVE-2017-5703
- 2. Please see New Features and changes from Version 4.0.0 Release notes

# **PLATFORM DEPENDENT CONFIGURATION**

Please see Platform Dependent features from Version 4.0.0 Release notes

# **KNOWN LIMITATIONS**

Please see Known Limitations from Version 4.0.0 Release notes

\* Other names and brands may be claimed as the property of others.

[END OF RELEASE NOTES]

pg. 2